## F-Secure Computer Protection Ver19

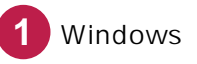

## Windows F-Secure Computer Protection

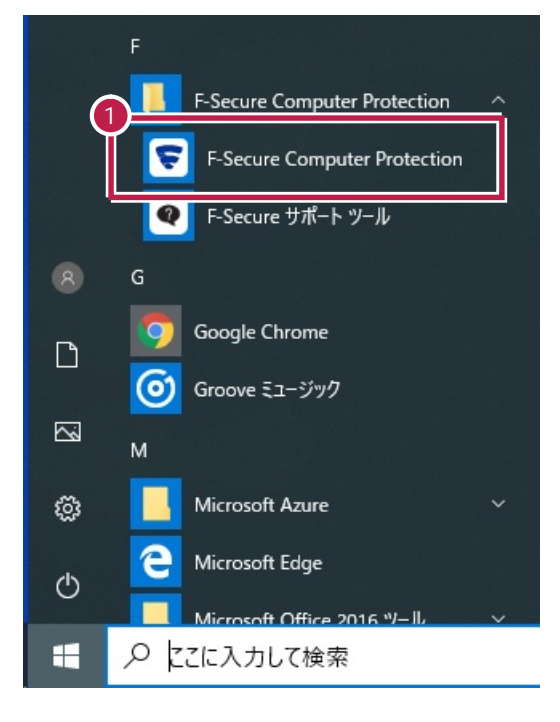

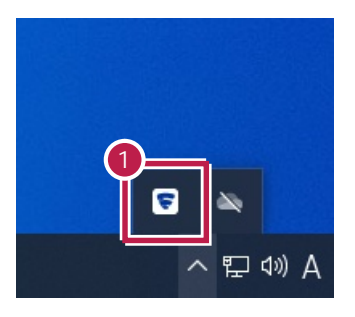

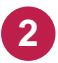

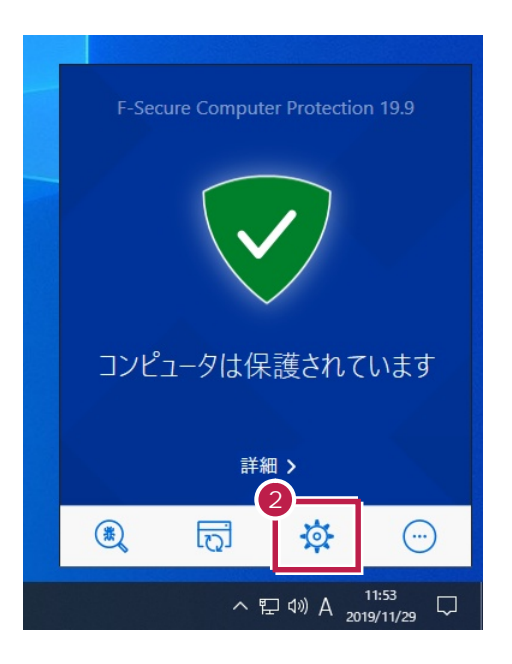

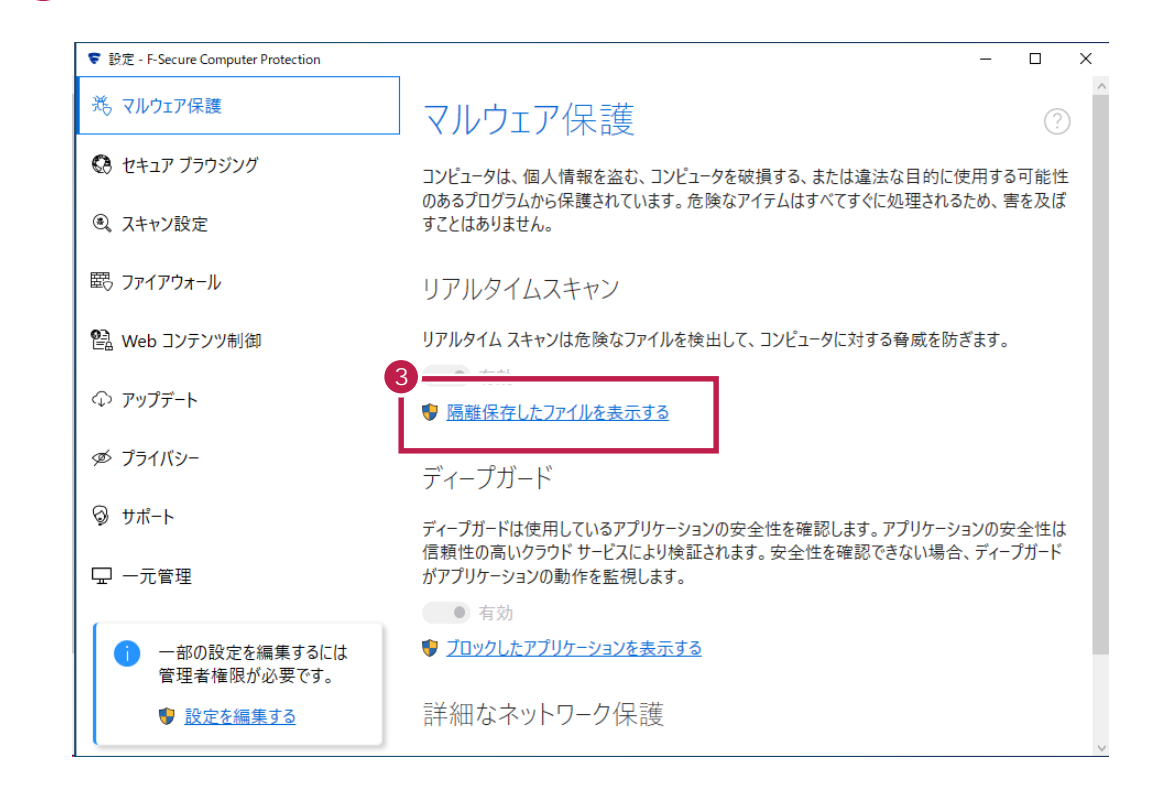

**3**  $\overline{\phantom{a}}$ 

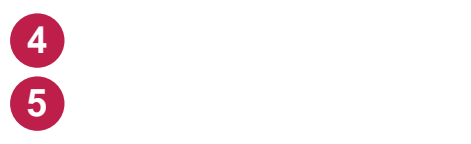

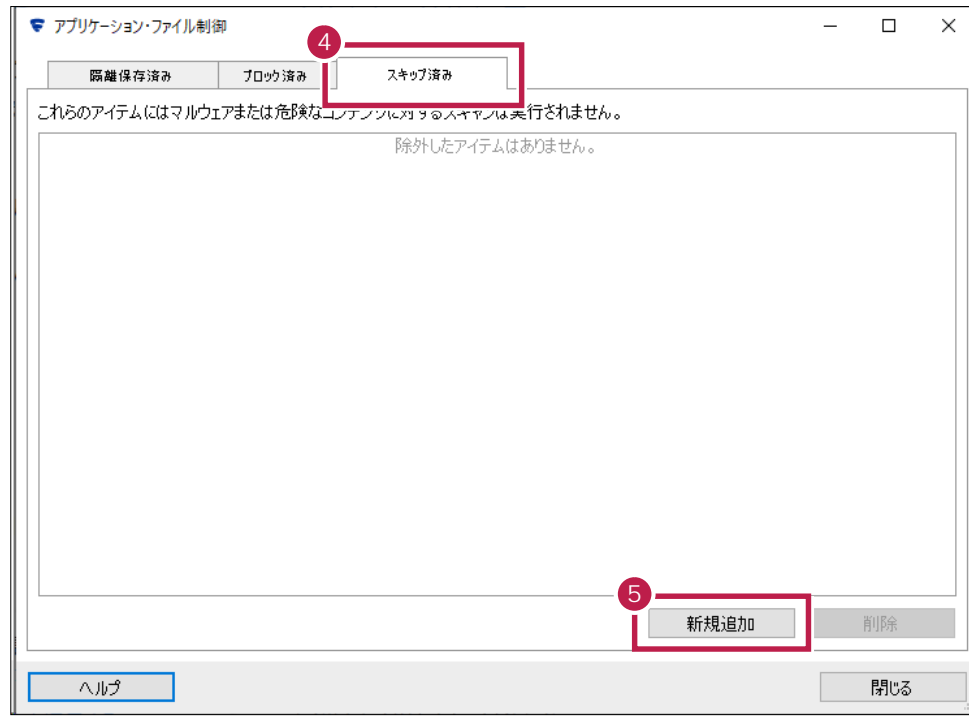

**C**  $\overline{C}$ 

 $\times$ ▼ スキャン対象から除外  $\sim$  $\equiv$  C:  $\triangleright$   $\blacksquare$  ~FCSetupTemp  $\triangleright$  **GetCurrent** SRecycle.Bin<br> **6** Encuments and Settings<br> **6** ECAPP PLAPP<br>
> Program Files<br>
> Program Files<br>
> Program Files (x86)<br>
> ProgramData<br>
> ProgramData<br>
+ Protocontection  $\frac{1}{2}$  Pecouppe  $\ddot{\phantom{0}}$ C:\FCAPP  $\overline{\mathsf{OK}}$ キャンセル

**7** リストに追加されたことを確認します。

**6**

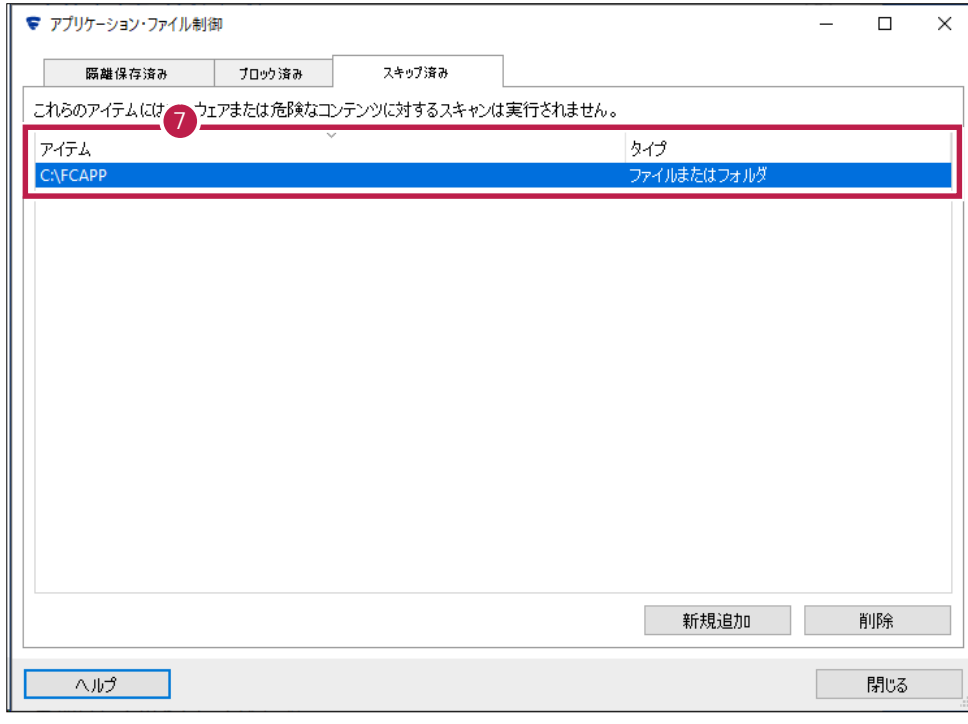

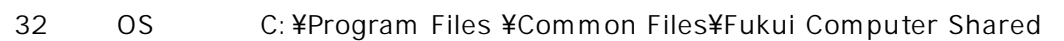

64 OS C: ¥Program Files (x86)\Common Files\Fukui Computer Shared

追加が終わったら、[閉じる]をクリックします。

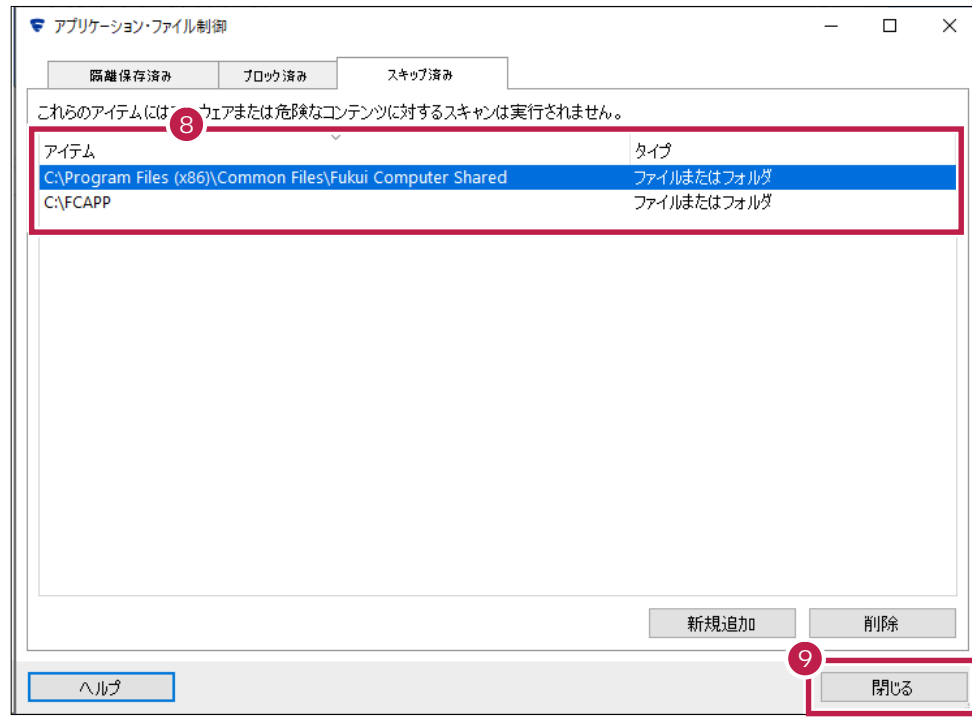

OS